# MGS Mad Macs (V1.00)

# 3D Action/Strategy Game for Series 60 **Devices**

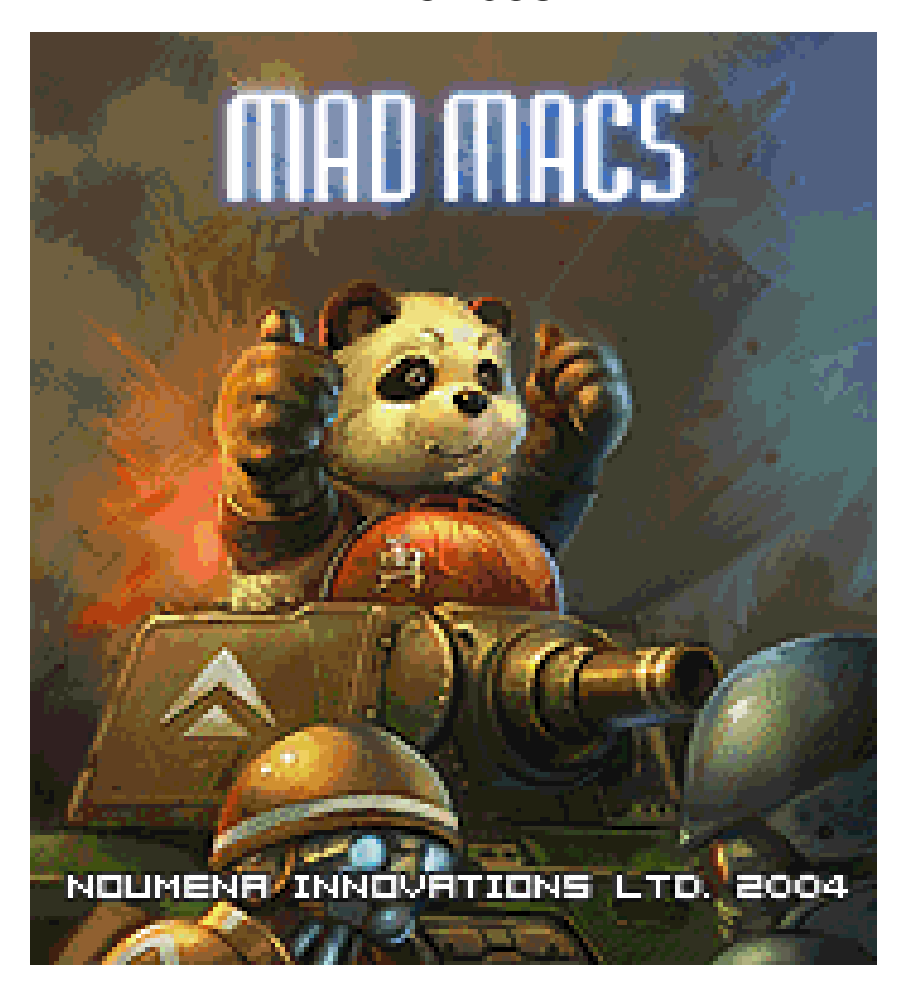

# Introduction

Mad Macs is a fun and wacky 3D action/strategy game. Each team will have up to three tanks or Macs. The objective of the game is to destroy the opposing team by selecting and using weapons for each Mac that is best suited for each battlefield environment. The game can be played as a single-player game or multi-player game.

# Target Series 60 Devices

Nokia: 7610, 6600, N-gage, N-gage QD Sendo: Sendo X Siemens: SX-1

#### Installation

#### Hardware and software requirement

*Mad Macs* requires the following hardware and software to be played properly:

- 1. 1.4M of free memory in the phone or the memory card (such as MMC).
- 2. MGS (Magic Games Station) Version 1.97 or later.

NOTE: MGS should be provided along with the game. If this is not the case, the latest version of MGS can be downloaded from the following websites:

[www.nmprod.com](http://www.nmprod.com/)

[www.handango.com](http://www.handango.com/)

www.softwaremarket.nokia.com

#### [www.symbos.com](http://www.symbos.com/)

*Note: If you are synchronizing the game from your PC, be sure to delete the SMS message in the phone containing the game files after installation. The installation files occupy memory and are not needed after installation.* 

#### Install the game

You may have received *Mad Macs* on a compact disc provided by your phone provider or downloaded the game from the internet. Please follow the following instructions to install the game to your phone:

**STEP ONE:** Transfer the MGS file and game file (example MGS.sis) from the PC to your phone via IrDA or Bluetooth.

**STEP TWO:** In your Messages/Inbox, open the \*.sis files to launch the installer*.* Follow the instructions that are automatically prompted during the installation.

## *Note: Memory card e.g. MMC installation is supported, but MGS and the game should be installed in the same driver/location.*

**STEP THREE:** Once the installation is successfully completed, you will see a large red **M** symbol (for MGS) on your phone's desktop. Launching it will bring you to the MGS game list menu. *Mad Macs* can be launched from there.

#### How to register and play the full game

*Mad Macs* is a shareware and can be downloaded as a free playable demo. The demo mode is limited to only one map in single player mode. The demo version of the game is provided free so you can see and try the game before making a purchase.

The full version of the game will feature all games maps, campaign modes, unlimited play time and multiplayer games on one phone or via Bluetooth.

Please follow these instructions to purchase the game:

1. Purchase the game from [www.nmprod.com](http://www.nmprod.com/) (Credit card is required).

2. On the purchasing form, fill in the IMEI code of your phone. (The IMEI code is the hardware identification code of your phone and is used to generate the unlock code for *Mad Macs*. (You can usually obtain the IMEI code of your phone by typing \*#06# on your phone in dial mode. In *Mad Macs*, the IMEI automatically appears in the REGISTER interface. )

3. Please provide a valid e-mail address. The registration key will be sent to this address usually within 24 business hours.

4. Enter the registration key in the REGISTER interface of *Mad Macs*

*Note: Please keep your registration code in a safe place. If you lose the registration code and need a reinstallation of the game, please contact Noumena customer support at support@nmprod.com.*

#### If you have downloaded the full version of *Mad Macs* from the internet

*Mad Macs* is not free. If you have downloaded the full version without making a purchase, it is likely you are playing a pirated version of the game. Mobile software companies are often small companies and need your support to continue bringing quality entertainment to your favorite mobile devices. If you suspect you have downloaded a pirated copy of the game, please notify us by contacting: [support@nmprod.com](mailto:support@noumenaproductions.com)

Thank you!

# Playing *Mad Macs*

#### Launch the game from the phone

Start MGS (the **M** on your desktop), and Mad Macs will be listed for play (below). Select this and press the navigation pad or joystick down to launch the game. The program will lead you into the main User Interface (UI).

#### <u>anad macs.</u>

#### Getting Started

Once you have launched the game, you will see the Main UI. Use the navigation key to scroll left or right between **Start Game**, **Register Game** and **Options**. Use the navigation key or the **Select** button (**Left Soft Key)** to select the item.

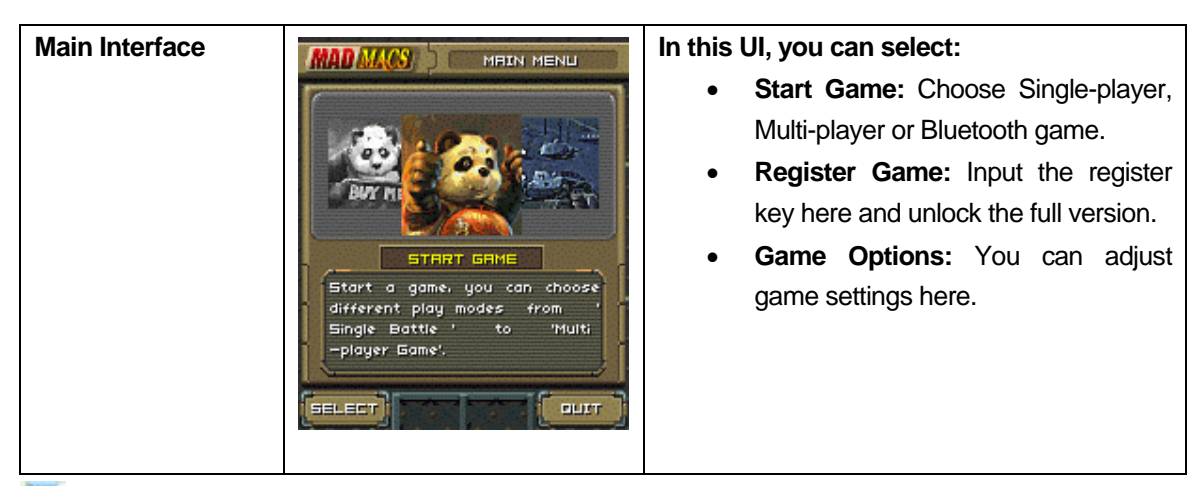

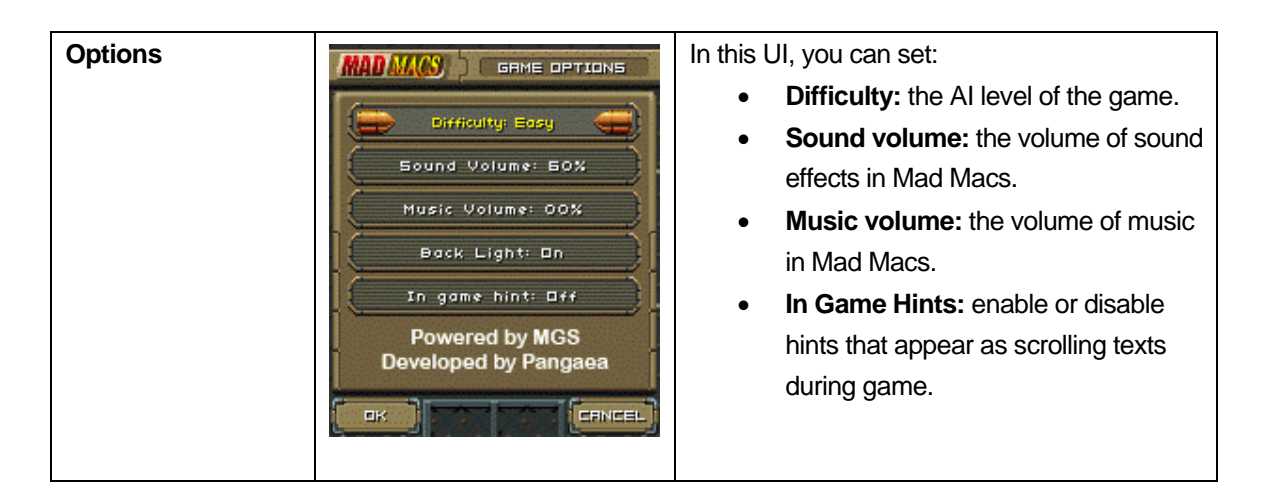

#### Selecting game modes

Once you enter the Start Game UI, use the navigation key to scroll left or right between **Campaign Game**, **Single Battle**, **Multiplayer** and **Continue.** Use the navigation key or the **Select** button (**Left Soft Key)** to select the item.

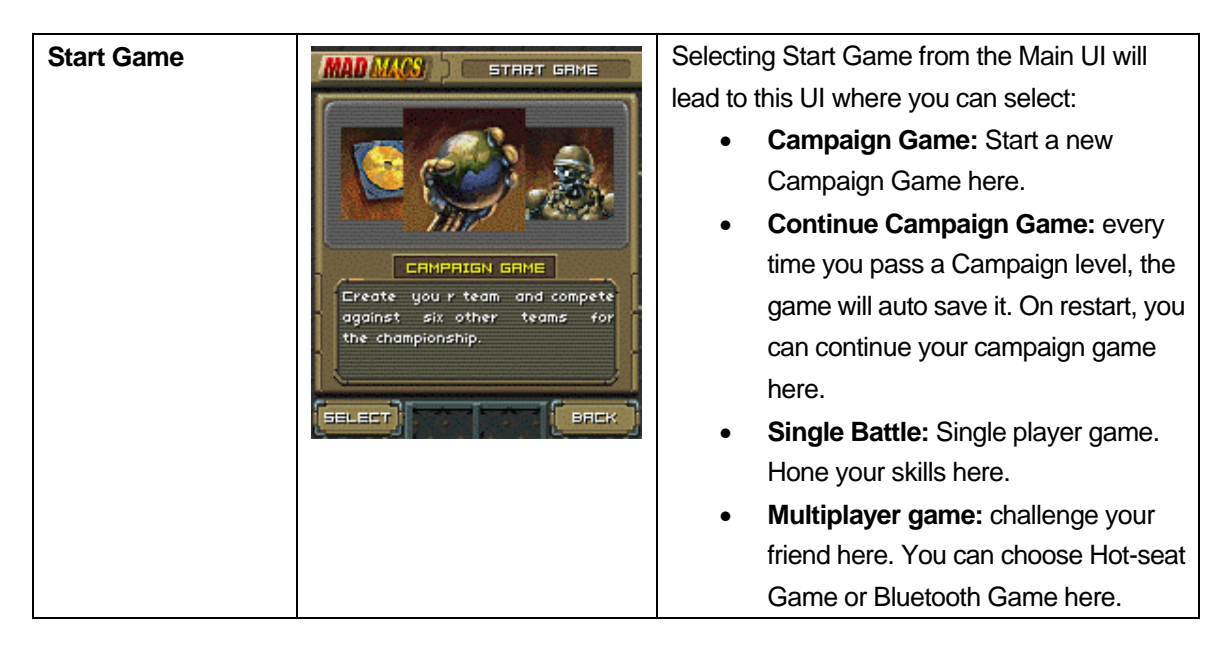

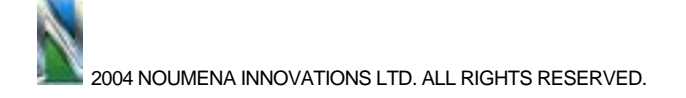

# Campaign Game

If **Campaign Game** is selected, then the next UI will allow you to pick your Mac. This will be followed by the Select Map UI and then the Purchase Items UI. Use your navigation key to scroll through the different items. Then push down on the navigation key or the **Select** button **(Left Soft Key)** to select the item.

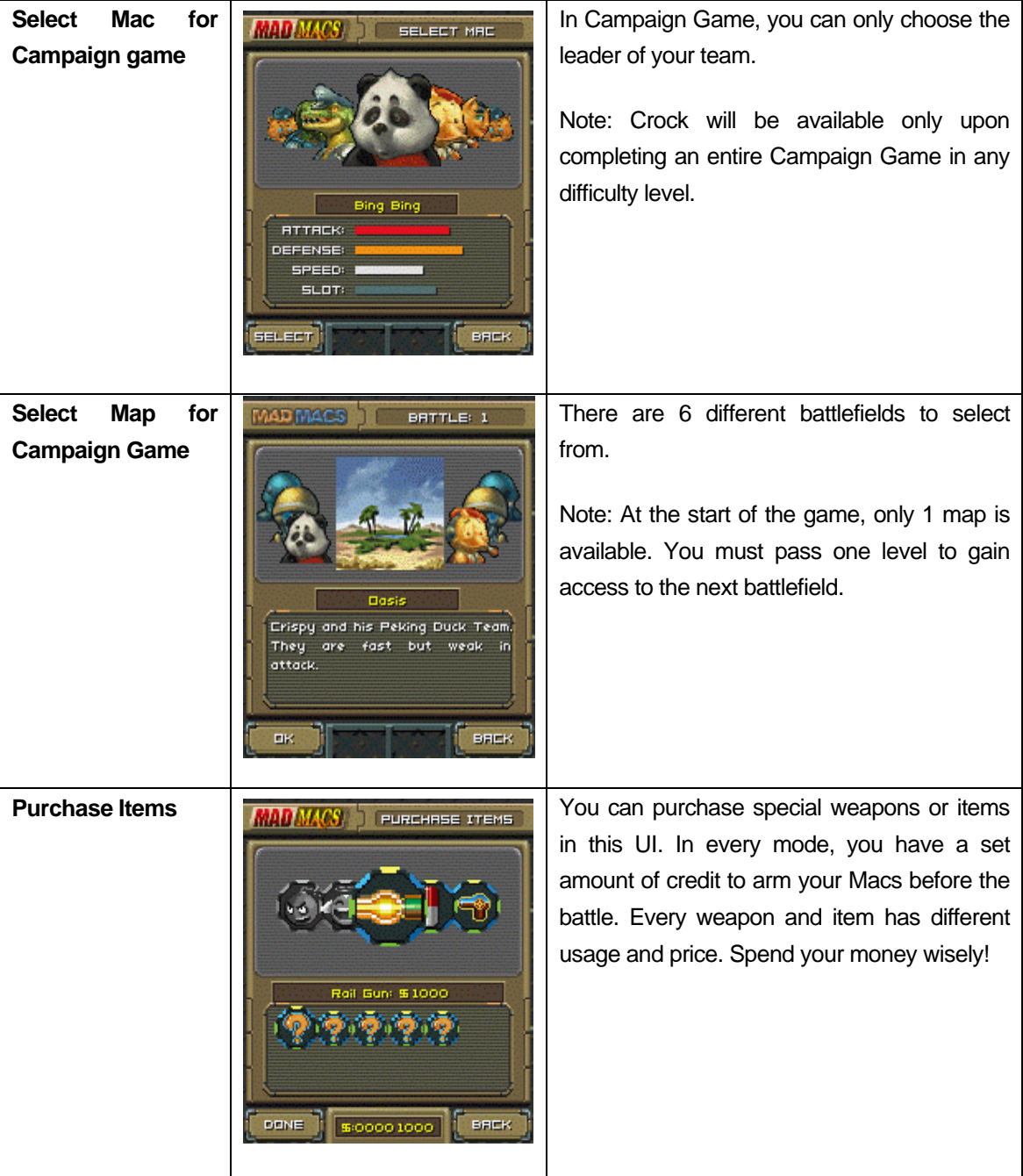

# Single Battle game

If **Single Battle** is selected, then the next UI will allow you to select your battlefield. This will be followed by the Select Mac UI and then the Purchase Items UI. Use your navigation key to scroll through the different items. Then push down on the navigation key or the **Select** button **(Left Soft Key)** to select the item.

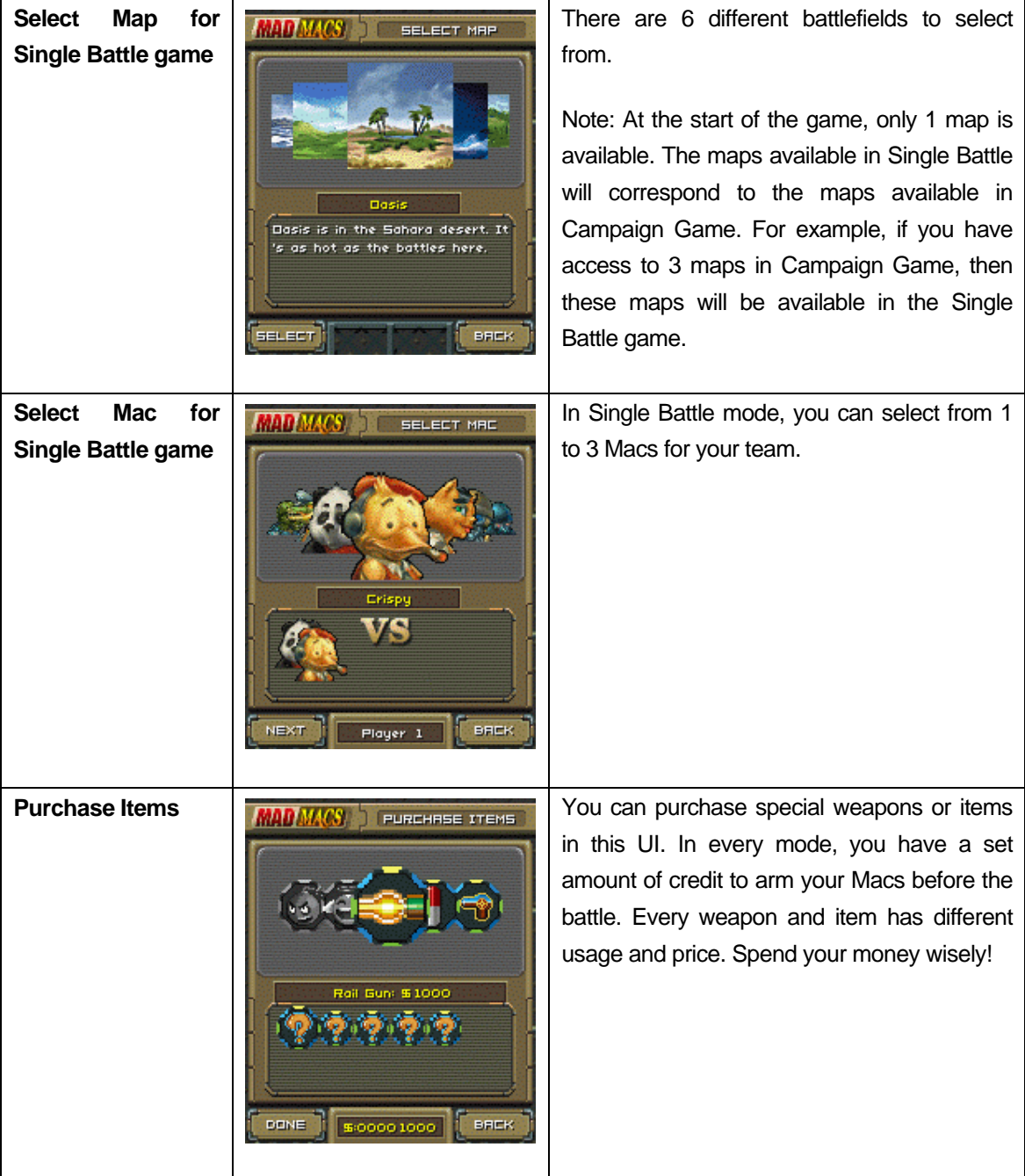

#### Multiplayer game

If **Multiplayer** is selected, then the next UI will allow you to choose between Hot Seat Game (two players on one phone) and Bluetooth Game (battle between two phones). Use your navigation key to scroll through the different items. Then push down on the navigation key or the **Select** button **(Left Soft Key)** to select the item.

If a Hot Seat Game is selected, the following UIs will allow each player to select the battlefield, Macs and weapons.

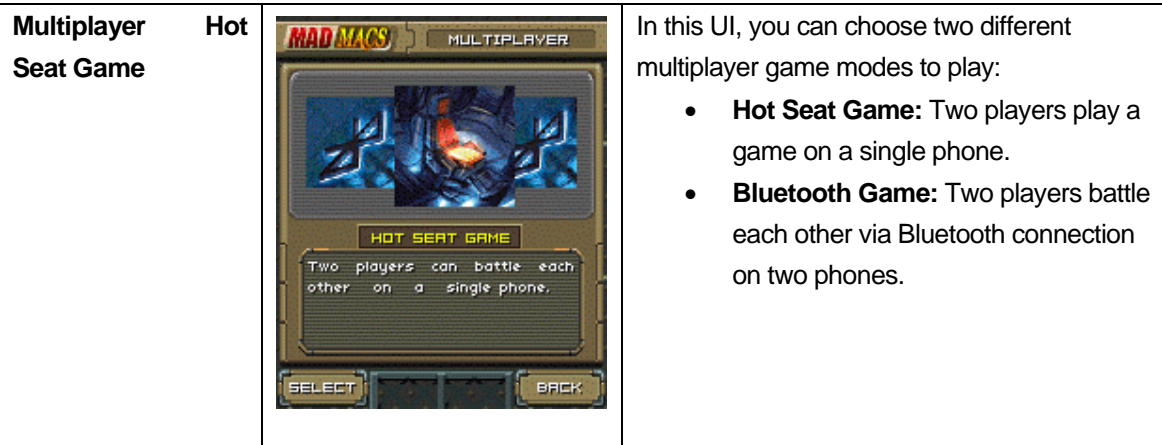

If a Bluetooth Game is selected, the following UI will allow one player to Host Game or Join Game. Once a Bluetooth connection between the two phones is established, the following UIs will allow each player to select the battlefield, Macs and weapons.

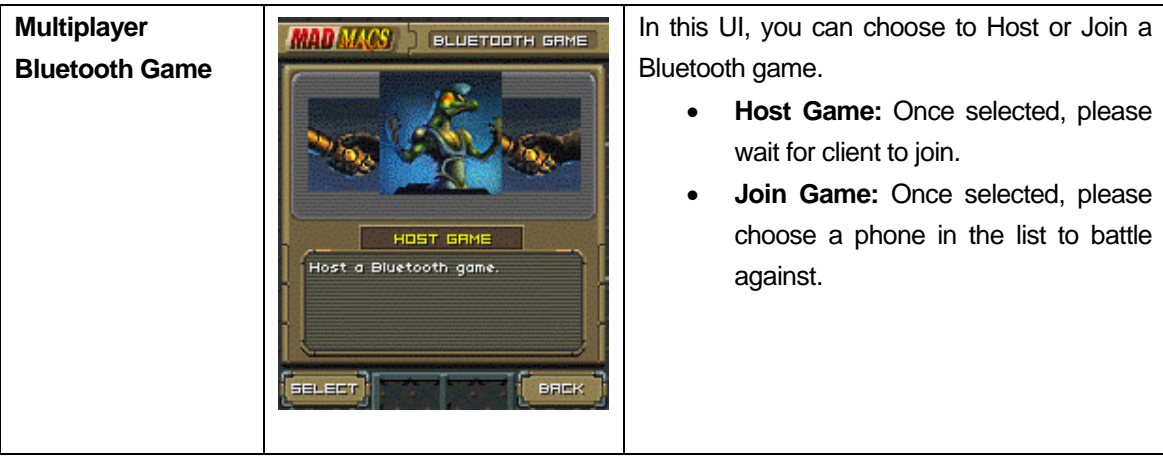

*Note: If you want to host or join a Bluetooth game, please remember to enable the Bluetooth connection before starting MGS.* 

#### Playing the game

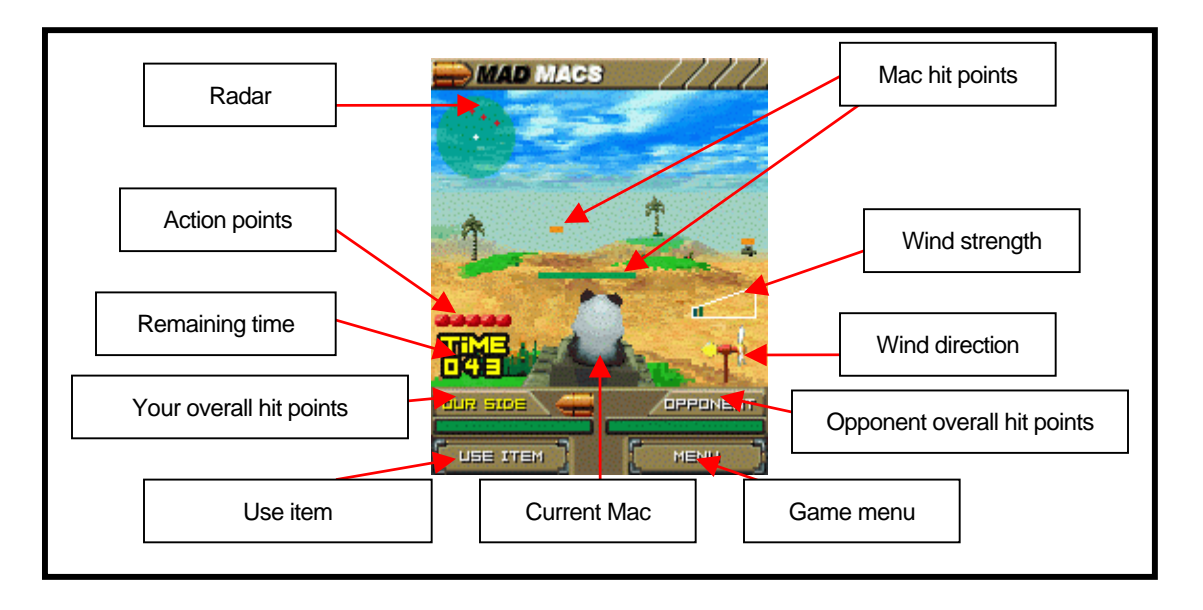

#### **Screen layout**

**Radar:** Displays the position of friendly Macs (in white) and enemy Macs (in red). Current Mac is located in the center of the Radar and its facing direction is always pointed straight up.

**Action points:** This shows the remaining forward steps the Mac can take. The maximum number is five steps but can be extended if you have the Rusty Clock item.

**Remaining time:** A player must complete his/her action in the allotted time. Once the timer counts down to zero, the turn will automatic revert to the opposing side.

**Your overall hit points:** This indicates the overall hit-points (or health) of your Macs.

**Opponent overall hit points:** This indicates the overall hit-points of your opponent.

**Mac hit points:** This indicates the healthy of each Mac. The hit-points will reduce after being hit. If a Mac lose all of its hit-points (the hit-points bar turns completely red), it will be destroyed. **Wind direction and strength:** These two indicators show the current wind direction and strength. The wind will affect most weapons/items.

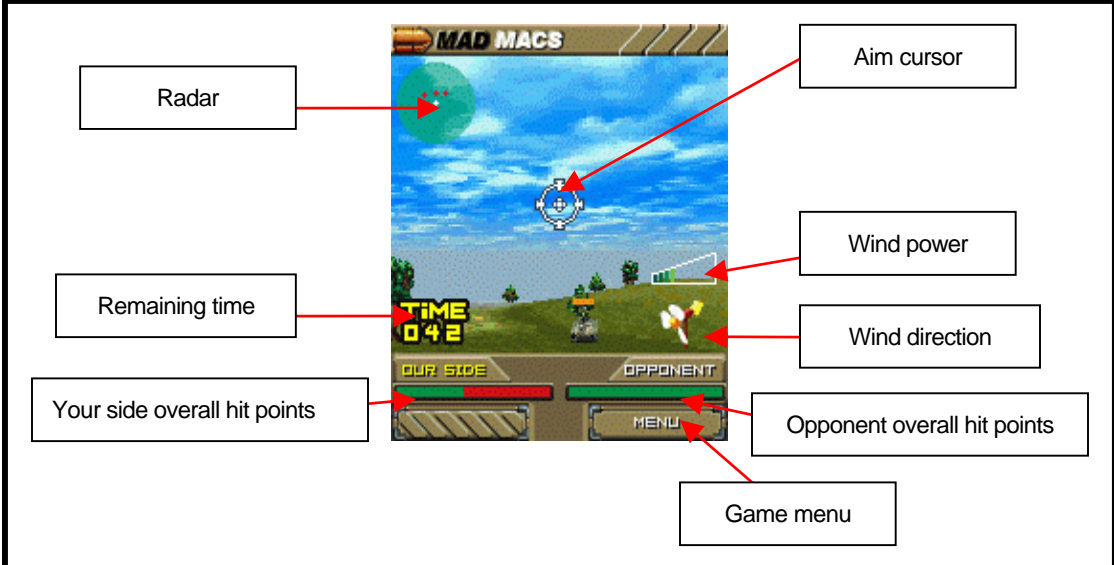

#### **Moving a Mac into position and launching a weapon**

1. View opponent positions on the radar.

2. Use the navigation key to move your Mac into position. (Push down to move the Mac forward. Remember, you only have five steps.)

- 3. Select **Use Item** button (**Left Soft Key**) to view a list of weapons/items.
- 4. Use the navigation key to scroll and select the weapon/item.
- 5. Use the navigation key to move the aim cursor (be mindful of the wind).

6. Push down and release the navigation key to fire the weapon/item. The amount of time the navigation key is held down will determine the power of the launch.

*Note: During the game, you can change some game settings by selecting the Menu button (Right Soft Key). This will allow you to:* 

- *End current turn*
- *Adjust sound FX and music volume*
- *Turn on/off the hints*
- *Quit play*

### Description of Macs

**Attack:** Higher Attack value causes higher damage when using Cannon or Critical Damage.

**Defense:** A higher defense value provides higher armor protection.

**Speed:** Higher Speed allows faster and larger forward movement.

**Item slot:** The number of weapons/items that can be purchased is equal to the sum of a team's Slots. For example, Crock can not buy weapons because its Slot is zero. However, if teamed with Bing Bing, the team will have 3 slots in total.

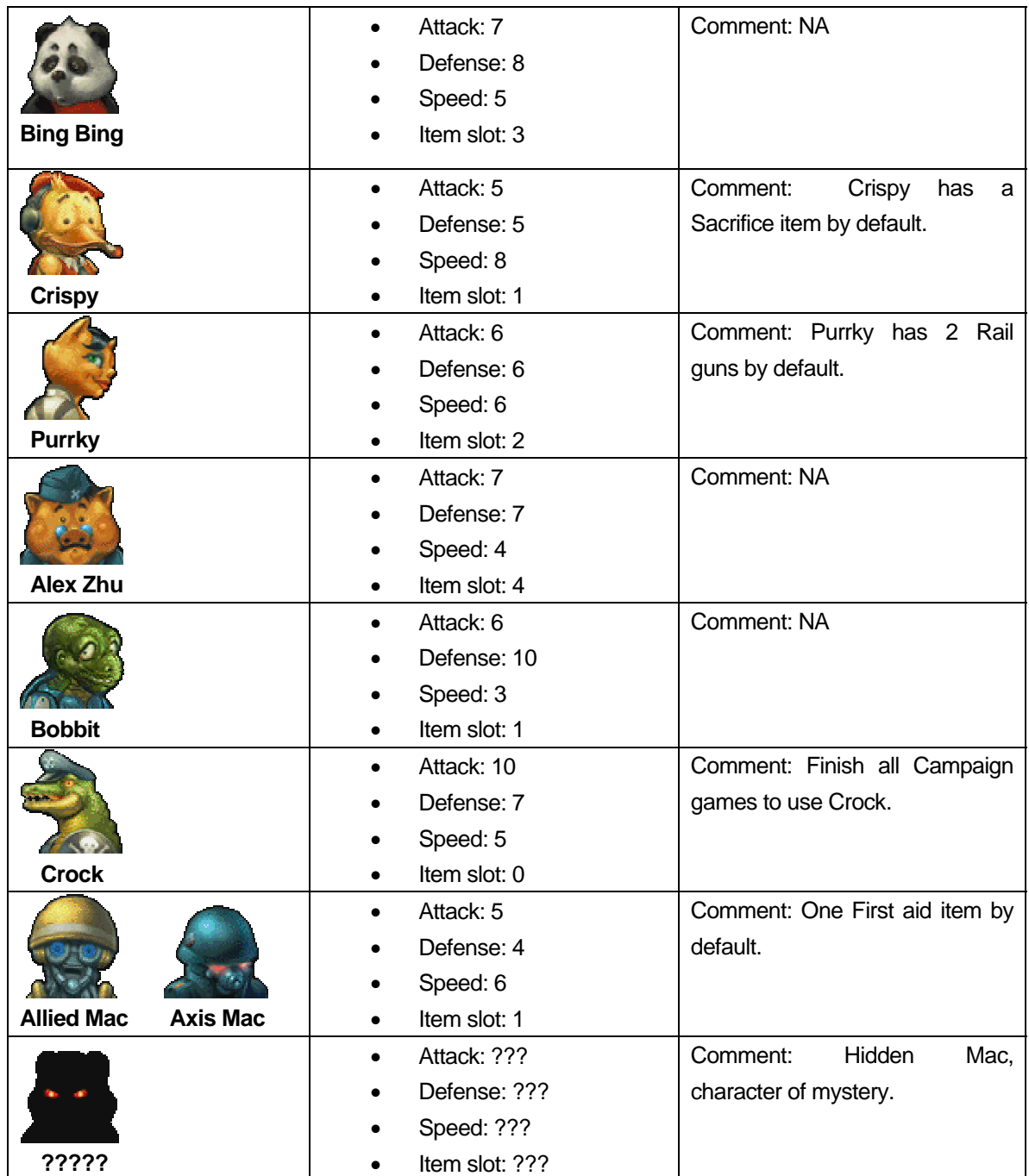

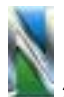

# Description of weapons

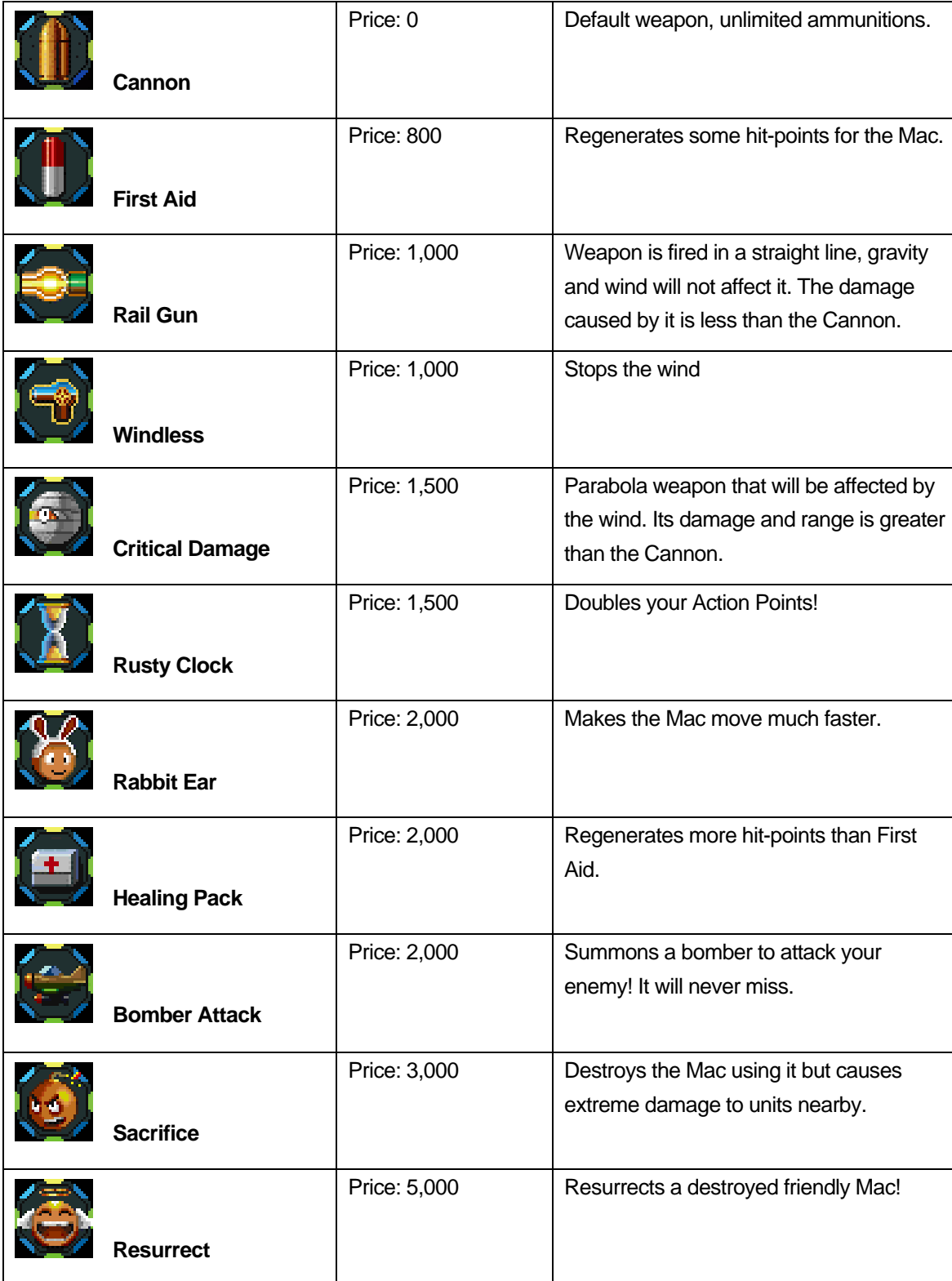

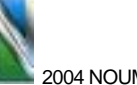

# Making a Phone Call

If you want to make or receive a phone call or do something else, just switch out of the game by selecting the RSK which brings you to the Program Menu. The Program Menu allows you to pause the game. You need not quit the game or the MGS. After that, you can resume your game just by running MGS again. You will find that the game has remained where you switched off.

*Note: You cannot return to where you have left the game if you start up another application such as another MGS game.* 

# Trouble shooting

If you ever encounter a 'kernel-3' error when you attempt to start the game, it could mean that your phone memory is running low. If so, we suggest that you close all applications that are not in use and try again. If the problem persists, then restarting your phone should eliminate the problem.

# **Uninstall**

To remove the game from your phone's memory, go to **Control Panel > Storage Manager**. Select **Uninstall** and choose *Mad Macs*.

# How to Contact us

If you have any problems with the game or you have some suggestions, you can send us an E-mail to the following address:

[support@nmprod.com](mailto:support@nmprod.com) 

or you can visit our website:

[www.nmprod.com](http://www.nmprod.com/)